Printing your notes:

If you plan on taking notes on a tablet, save the PDF file to a location you can find easily.

If you plan to take notes on paper, beware that the printed page will be very large. I'd suggest printing two pages to each sheet. When clicking on the print icon (circled in blue), you will get the print dialogue box shown below. Choose the multiple option (circled in red):

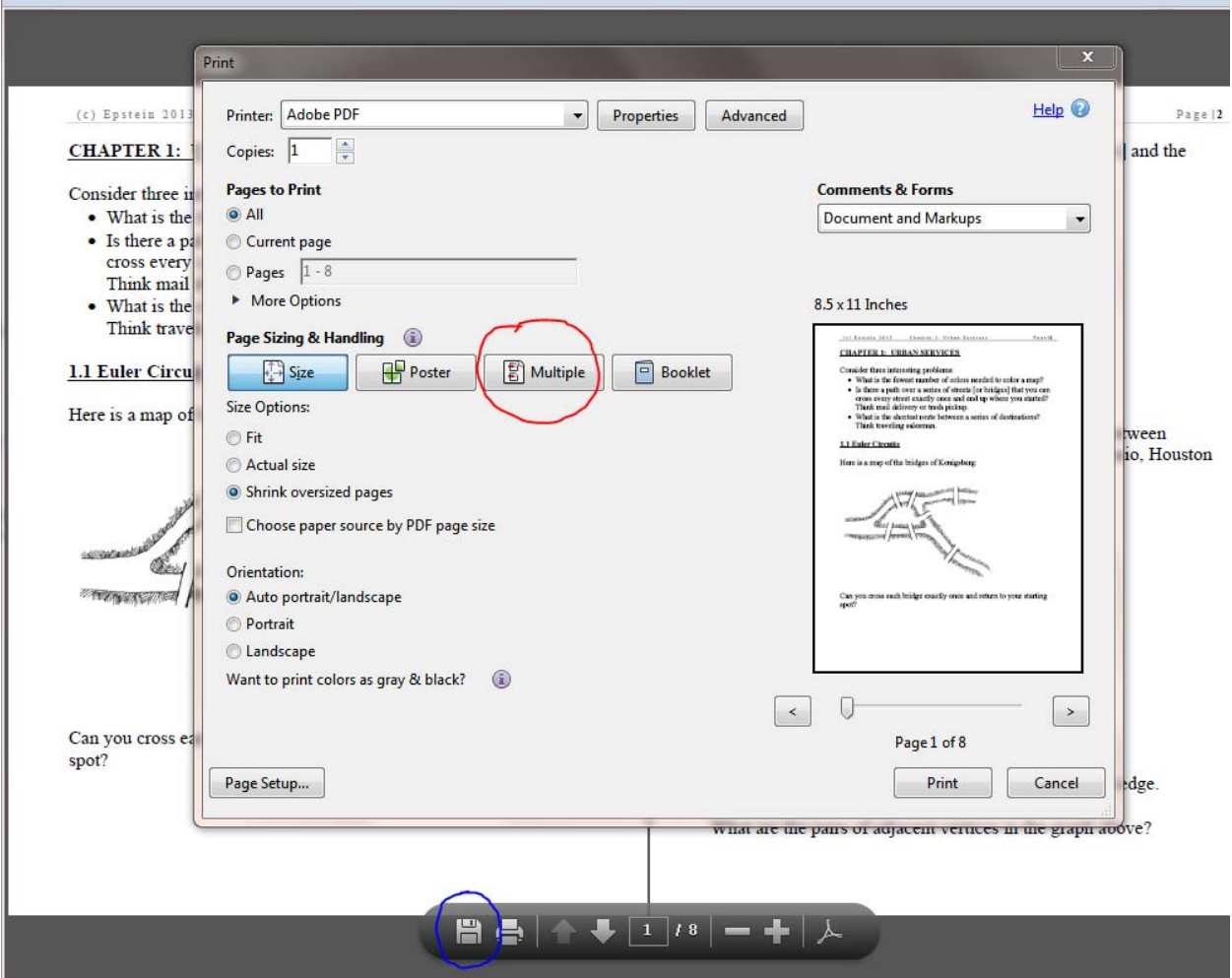

Two pages per sheet horizontal works well. If you want to save on paper, just increase the pages per sheet.

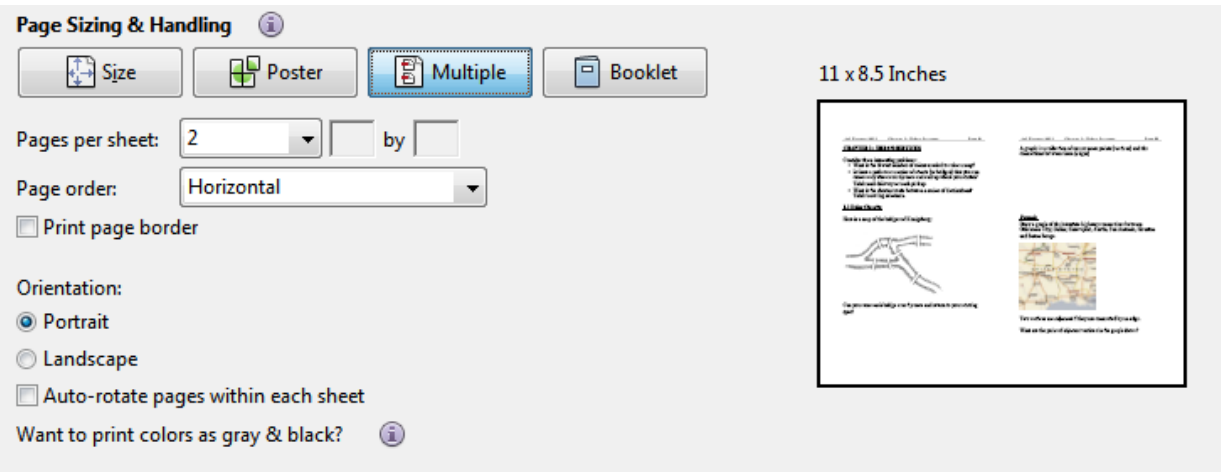